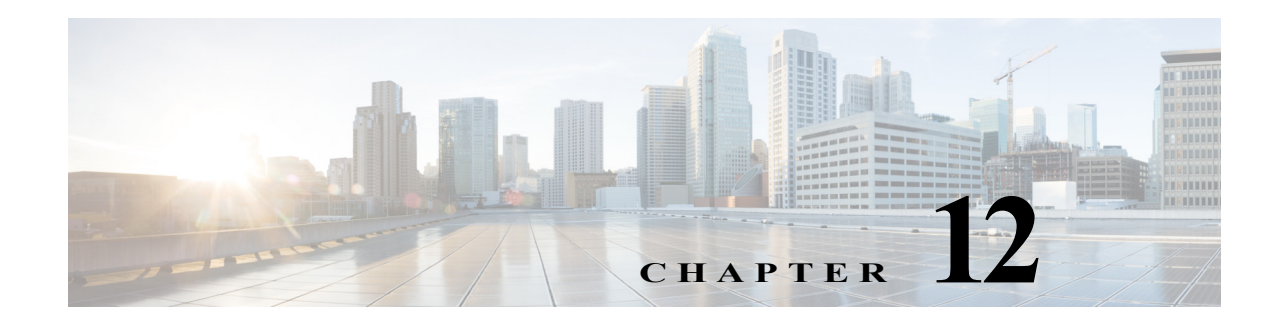

# **Configuring EtherChannels**

This chapter describes how to configure EtherChannels on the Cisco 7600 series router Layer 2 or Layer 3 LAN ports.

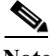

**Note** For complete syntax and usage information for the commands used in this chapter, refer to the Cisco 7600 Series Routers Command References at this URL:

[http://www.cisco.com/en/US/products/hw/routers/ps368/prod\\_command\\_reference\\_list.html](http://www.cisco.com/en/US/products/hw/routers/ps368/prod_command_reference_list.html)

This chapter consists of these sections:

- **•** [Understanding How EtherChannels Work, page 12-1](#page-0-0)
- **•** [EtherChannel Feature Configuration Guidelines and Restrictions, page 12-5](#page-4-0)
- **•** [Configuring EtherChannels, page 12-7](#page-6-0)

## <span id="page-0-0"></span>**Understanding How EtherChannels Work**

These sections describe how EtherChannels work:

- **•** [EtherChannel Feature Overview, page 12-1](#page-0-1)
- **•** [Understanding How EtherChannels Are Configured, page 12-2](#page-1-0)
- **•** [Understanding LACP 1:1 Redundancy, page 12-5](#page-4-1)
- **•** [Understanding Port-Channel Interfaces, page 12-5](#page-4-2)
- **•** [Understanding Load Balancing, page 12-5](#page-4-3)

### <span id="page-0-1"></span>**EtherChannel Feature Overview**

An EtherChannel bundles individual Ethernet links into a single logical link that provides the aggregate bandwidth of up to eight physical links.

The Cisco 7600 series router supports a maximum of 128 EtherChannels.

You can form an EtherChannel with up to eight compatibly configured LAN ports on any module in a Cisco 7600 series router. All LAN ports in each EtherChannel must be the same speed and must all be configured as either Layer 2 or Layer 3 LAN ports.

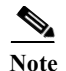

**Note** The network device to which a Cisco 7600 series router is connected may impose its own limits on the number of ports in an EtherChannel.

If a segment within an EtherChannel fails, traffic previously carried over the failed link switches to the remaining segments within the EtherChannel. When a failure occurs, the EtherChannel feature sends a trap that identifies the router, the EtherChannel, and the failed link. Inbound broadcast and multicast packets on one segment in an EtherChannel are blocked from returning on any other segment of the EtherChannel.

### <span id="page-1-0"></span>**Understanding How EtherChannels Are Configured**

These sections describe how EtherChannels are configured:

- **•** [EtherChannel Configuration Overview, page 12-2](#page-1-1)
- **•** [Understanding Manual EtherChannel Configuration, page 12-3](#page-2-0)
- **•** [Understanding PAgP EtherChannel Configuration, page 12-3](#page-2-1)
- **•** [Understanding IEEE 802.3ad LACP EtherChannel Configuration, page 12-3](#page-2-2)

### <span id="page-1-1"></span>**EtherChannel Configuration Overview**

You can configure EtherChannels manually or you can use the Port Aggregation Control Protocol (PAgP) or the Link Aggregation Control Protocol (LACP) to form EtherChannels. The EtherChannel protocols allow ports with similar characteristics to form an EtherChannel through dynamic negotiation with connected network devices. PAgP is a Cisco-proprietary protocol and LACP is defined in IEEE 802.3ad.

PAgP and LACP do not interoperate with each other. Ports configured to use PAgP cannot form EtherChannels with ports configured to use LACP. Ports configured to use LACP cannot form EtherChannels with ports configured to use PAgP.

[Table 12-1](#page-1-2) lists the user-configurable EtherChannel modes.

| Mode      | <b>Description</b>                                                                                                    |
|-----------|----------------------------------------------------------------------------------------------------|
| on        | Mode that forces the LAN port to channel unconditionally. In the <b>on</b> mode, a usable<br>EtherChannel exists only when a LAN port group in the <b>on</b> mode is connected to another<br>LAN port group in the on mode. Because ports configured in the on mode do not negotiate,<br>there is no negotiation traffic between the ports. You cannot configure the on mode with<br>an EtherChannel protocol. |
| auto      | (Default for PAgP) PAgP mode that places a LAN port into a passive negotiating state, in<br>which the port responds to PAgP packets it receives but does not initiate PAgP negotiation.                                                                                                    |
| desirable | PAgP mode that places a LAN port into an active negotiating state, in which the port<br>initiates negotiations with other LAN ports by sending PAgP packets.                                                                                                    |
| passive   | (Default for LACP) LACP mode that places a port into a passive negotiating state, in which<br>the port responds to LACP packets it receives but does not initiate LACP negotiation.                                                                                                    |
| active    | LACP mode that places a port into an active negotiating state, in which the port initiates<br>negotiations with other ports by sending LACP packets.                                                                                                    |

<span id="page-1-2"></span>*Table 12-1 EtherChannel Modes*

### <span id="page-2-0"></span>**Understanding Manual EtherChannel Configuration**

Manually configured EtherChannel ports do not exchange EtherChannel protocol packets. A manually configured EtherChannel forms only when you enter configure all ports in the EtherChannel compatibly.

### <span id="page-2-1"></span>**Understanding PAgP EtherChannel Configuration**

PAgP supports the automatic creation of EtherChannels by exchanging PAgP packets between LAN ports. PAgP packets are exchanged only between ports in **auto** and **desirable** modes.

The protocol learns the capabilities of LAN port groups dynamically and informs the other LAN ports. Once PAgP identifies correctly matched Ethernet links, it facilitates grouping the links into an EtherChannel. The EtherChannel is then added to the spanning tree as a single bridge port.

Both the **auto** and **desirable** modes allow PAgP to negotiate between LAN ports to determine if they can form an EtherChannel, based on criteria such as port speed and trunking state. Layer 2 EtherChannels also use VLAN numbers.

LAN ports can form an EtherChannel when they are in different PAgP modes if the modes are compatible. For example:

- **•** A LAN port in **desirable** mode can form an EtherChannel successfully with another LAN port that is in **desirable** mode.
- **•** A LAN port in **desirable** mode can form an EtherChannel with another LAN port in **auto** mode.
- **•** A LAN port in **auto** mode cannot form an EtherChannel with another LAN port that is also in **auto** mode, because neither port will initiate negotiation.

[Table 12-2](#page-2-3) provides a summary of these combinations.

<span id="page-2-3"></span>

| Router A         | <b>Router B</b> | <b>Result</b>                     |
|------------------|-----------------|-----------------------------------|
| <b>auto</b> mode | auto mode       | No EtherChannel group is created. |
| <b>auto</b> mode | desirable mode  | EtherChannel group is created.    |
| desirable mode   | auto mode       | EtherChannel group is created.    |
| desirable mode   | desirable mode  | EtherChannel group is created.    |

*Table 12-2 PaGP EtherChannel Modes*

### <span id="page-2-2"></span>**Understanding IEEE 802.3ad LACP EtherChannel Configuration**

LACP supports the automatic creation of EtherChannels by exchanging LACP packets between LAN ports. LACP packets are exchanged only between ports in **passive** and **active** modes.

The protocol learns the capabilities of LAN port groups dynamically and informs the other LAN ports. Once LACP identifies correctly matched Ethernet links, it facilitates grouping the links into an EtherChannel. The EtherChannel is then added to the spanning tree as a single bridge port.

Both the **passive** and **active** modes allow LACP to negotiate between LAN ports to determine if they can form an EtherChannel, based on criteria such as port speed and trunking state. Layer 2 EtherChannels also use VLAN numbers.

LAN ports can form an EtherChannel when they are in different LACP modes as long as the modes are compatible. For example:

**•** A LAN port in **active** mode can form an EtherChannel successfully with another LAN port that is in **active** mode.

- **•** A LAN port in **active** mode can form an EtherChannel with another LAN port in **passive** mode.
- **•** A LAN port in **passive** mode cannot form an EtherChannel with another LAN port that is also in **passive** mode, because neither port will initiate negotiation.

[Table 12-3](#page-3-0) provides a summary of these combinations.

<span id="page-3-0"></span>*Table 12-3 LACP EtherChannel Modes*

| Router A            | <b>Router B</b> | <b>Result</b>                     |
|---------------------|-----------------|-----------------------------------|
| <b>passive</b> mode | passive mode    | No EtherChannel group is created. |
| passive mode        | active mode     | EtherChannel group is created.    |
| active mode         | passive mode    | EtherChannel group is created.    |
| active mode         | active mode     | EtherChannel group is created.    |

LACP uses the following parameters:

**•** LACP system priority—You must configure an LACP system priority on each router running LACP. The system priority can be configured automatically or through the command line interface (CLI) (see the ["Configuring the LACP System Priority and System ID" section on page 12-10\)](#page-9-0). LACP uses the system priority with the router MAC address to form the system ID and also during negotiation with other systems.

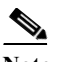

**Note** The LACP system ID is the combination of the LACP system priority value and the MAC address of the router.

**•** LACP port priority—You must configure an LACP port priority on each port configured to use LACP. The port priority can be configured automatically or through the CLI (see the ["Configuring](#page-7-0)  [Channel Groups" section on page 12-8\)](#page-7-0). LACP uses the port priority with the port number to form the port identifier. LACP uses the port priority to decide which ports should be put in standby mode when there is a hardware limitation that prevents all compatible ports from aggregating.

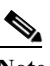

Note Port priority is only effective when it is configured on a device with an LACP system priority higher than the peer.

- **•** LACP administrative key—LACP automatically configures an administrative key value equal to the channel group identification number on each port configured to use LACP. The administrative key defines the ability of a port to aggregate with other ports. A port's ability to aggregate with other ports is determined by these factors:
	- **–** Port physical characteristics, such as data rate, duplex capability, and point-to-point or shared medium
	- **–** Configuration restrictions that you establish

On ports configured to use LACP, LACP tries to configure the maximum number of compatible ports in an EtherChannel, up to the maximum allowed by the hardware (eight ports). If LACP cannot aggregate all the ports that are compatible (for example, the remote system might have more restrictive hardware limitations), then all the ports that cannot be actively included in the channel are put in hot standby state and are used only if one of the channeled ports fails. You can configure an additional 8 standby ports (total of 16 ports associated with the EtherChannel).

### <span id="page-4-1"></span>**Understanding LACP 1:1 Redundancy**

With Release 12.2(33)SRC and later, the LACP 1:1 redundancy feature provides an EtherChannel configuration with one active link and fast switchover to a hot standby link.

To use LACP 1:1 redundancy, you configure an LACP EtherChannel with two ports (one active and one standby). If the active link goes down, the EtherChannel stays up and the system performs fast switchover to the hot standby link. When the failed link becomes operational again, the EtherChannel performs another fast switchover to revert to the original active link.

For the LACP 1:1 redundancy feature to work correctly (especially the fast switchover capability) the feature needs to be enabled at both ends of the link.

## <span id="page-4-2"></span>**Understanding Port-Channel Interfaces**

Each EtherChannel has a numbered port-channel interface. The configuration that you apply to the port-channel interface affects all LAN ports assigned to the port-channel interface.

After you configure an EtherChannel, the configuration that you apply to the port-channel interface affects the EtherChannel; the configuration that you apply to the LAN ports affects only the LAN port to which you apply the configuration. To change the parameters of all ports in an EtherChannel, apply the configuration commands to the port-channel interface, for example, Spanning Tree Protocol (STP) commands or commands to configure a Layer 2 EtherChannel as a trunk.

### <span id="page-4-3"></span>**Understanding Load Balancing**

An EtherChannel balances the traffic load across the links in an EtherChannel by reducing part of the binary pattern formed from the addresses in the frame to a numerical value that selects one of the links in the channel.

EtherChannel load balancing can use MAC addresses or IP addresses. EtherChannel load balancing can also use Layer 4 port numbers. EtherChannel load balancing can use either source or destination or both source and destination addresses or ports. The selected mode applies to all EtherChannels configured on the router. EtherChannel load balancing can use MPLS Layer 2 information.

Use the option that provides the balance criteria with the greatest variety in your configuration. For example, if the traffic on an EtherChannel is going only to a single MAC address and you use the destination MAC address as the basis of EtherChannel load balancing, the EtherChannel always chooses the same link in the EtherChannel; using source addresses or IP addresses might result in better load balancing.

## <span id="page-4-0"></span>**EtherChannel Feature Configuration Guidelines and Restrictions**

When EtherChannel interfaces are configured improperly, they are disabled automatically to avoid network loops and other problems. To avoid configuration problems, observe these guidelines and restrictions:

The commands in this chapter can be used on all LAN ports in Cisco 7600 series routers, including the ports on the supervisor engine and a redundant supervisor engine.

- **•** The WS-X6548-GE-TX and WS-X6548V-GE-TX switching modules support more than 1 Gbps of traffic per EtherChannel.
- **•** The WS-X6148-GE-TX and WS-X6148V-GE-TX switching modules do not support more than 1 Gbps of traffic per EtherChannel.
- **•** When you add a member port that does not support Inter-Switch Link Protocol (ISL) trunking to an EtherChannel, Cisco IOS software automatically adds a **switchport trunk encapsulation dot1q** command to the port-channel interface to prevent configuration of the EtherChannel as an ISL trunk. The **switchport trunk encapsulation dot1q** command is inactive when the EtherChannel is not a trunk.
- **•** All Ethernet LAN ports on all modules, including those on a redundant supervisor engine, support EtherChannels (maximum of eight LAN ports) with no requirement that the LAN ports be physically contiguous or on the same module.
- **•** Configure all LAN ports in an EtherChannel to use the same EtherChannel protocol; you cannot run two EtherChannel protocols in one EtherChannel.
- **•** Configure all LAN ports in an EtherChannel to operate at the same speed and in the same duplex mode.
- **•** LACP does not support half-duplex. Half-duplex ports in an LACP EtherChannel are put in the suspended state.
- **•** Enable all LAN ports in an EtherChannel. If you shut down a LAN port in an EtherChannel, it is treated as a link failure and its traffic is transferred to one of the remaining ports in the EtherChannel.
- **•** An EtherChannel will not form if one of the LAN ports is a Switched Port Analyzer (SPAN) destination port.
- **•** For Layer 3 EtherChannels, assign Layer 3 addresses to the port channel logical interface, not to the LAN ports in the channel.
- **•** For Layer 2 EtherChannels:
	- **–** Assign all LAN ports in the EtherChannel to the same VLAN or configure them as trunks.
	- **–** If you configure an EtherChannel from trunking LAN ports, verify that the trunking mode is the same on all the trunks. LAN ports in an EtherChannel with different trunk modes can operate unpredictably.
	- **–** An EtherChannel supports the same allowed range of VLANs on all the LAN ports in a trunking Layer 2 EtherChannel. If the allowed range of VLANs is not the same, the LAN ports do not form an EtherChannel.
	- **–** LAN ports with different STP port path costs can form an EtherChannel as long they are compatibly configured with each other. If you set different STP port path costs, the LAN ports are still compatible for the formation of an EtherChannel.
	- **–** An EtherChannel will not form if protocol filtering is set differently on the LAN ports.
- **•** You can configure a maximum of 256 port-channel interfaces, numbered from 1 to 256.
- **•** After you configure an EtherChannel, the configuration that you apply to the port-channel interface affects the EtherChannel. The configuration that you apply to the LAN ports affects only those LAN ports to which you apply the configuration.
- **•** When quality of service (QoS) is enabled, enter the **no mls qos channel-consistency** port-channel interface command to support EtherChannels that have ports with and without strict-priority queues.

**Note** Configure the ports from the card that belong to different family when **mls qos channel-consistency** command is disabled. This condition works only when the QoS is not applied on any of the targets configured on the port-channel and on the member-links of the port-channel.

- **•** ES20 and ES+ cross-bundling is not supported and any LAN card and ES20/ES+ cross-bundling is also not supported.
- **•** EtherChannel is not supported on:
	- **–** Cisco 7600 SIP-400
	- **–** FastEthernet SPA on Cisco 7600 SIP-200.

## <span id="page-6-0"></span>**Configuring EtherChannels**

These sections describe how to configure EtherChannels:

- **•** [Configuring Port-Channel Logical Interfaces for Layer 3 EtherChannels, page 12-7](#page-6-1)
- **•** [Configuring Channel Groups, page 12-8](#page-7-0)
- **•** [Configuring the LACP System Priority and System ID, page 12-10](#page-9-0)
- **•** [Configuring EtherChannel Load Balancing, page 12-11](#page-10-0)
- **•** [Configuring the EtherChannel Min-Links Feature, page 12-12](#page-11-0)
- **•** [Configuring LACP 1:1 Redundancy with Fast-Switchover, page 12-12](#page-11-1)

**Note** Make sure that the LAN ports are configured correctly (see the ["EtherChannel Feature Configuration](#page-4-0)  [Guidelines and Restrictions" section on page 12-5](#page-4-0)).

## <span id="page-6-1"></span>**Configuring Port-Channel Logical Interfaces for Layer 3 EtherChannels**

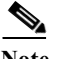

- **Note** When configuring Layer 2 EtherChannels, you cannot put Layer 2 LAN ports into manually created port-channel logical interfaces. If you are configuring a Layer 2 EtherChannel, do not perform the procedures in this section (see the ["Configuring Channel Groups" section on page 12-8](#page-7-0)).
	- **•** When configuring Layer 3 EtherChannels, you must manually create the port-channel logical interface as described in this section, and then put the Layer 3 LAN ports into the channel group (see the ["Configuring Channel Groups" section on page 12-8](#page-7-0)).
	- **•** To move an IP address from a Layer 3 LAN port to an EtherChannel, you must delete the IP address from the Layer 3 LAN port before configuring it on the port-channel logical interface.

To create a port-channel interface for a Layer 3 EtherChannel, perform this task in interface configuration mode:

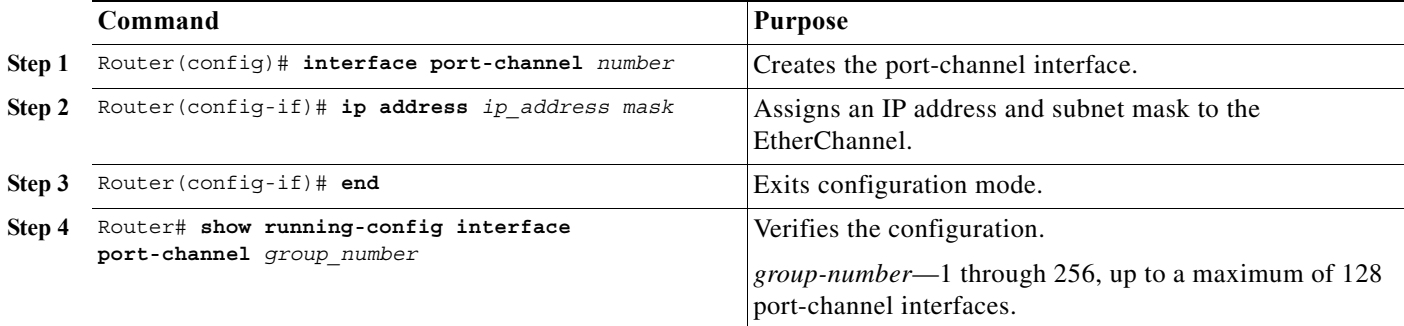

This example shows how to create port-channel interface 1:

```
Router# configure terminal
Router(config)# interface port-channel 1
Router(config-if)# ip address 172.32.52.10 255.255.255.0
Router(config-if)# end
```
This example shows how to verify the configuration of port-channel interface 1:

```
Router# show running-config interface port-channel 1
Building configuration...
```

```
Current configuration:
!
interface Port-channel1
 ip address 172.32.52.10 255.255.255.0
 no ip directed-broadcast
end
Router#
```
## <span id="page-7-0"></span>**Configuring Channel Groups**

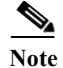

- **Note •** When configuring Layer 3 EtherChannels, you must manually create the port-channel logical interface first (see the ["Configuring Port-Channel Logical Interfaces for Layer 3 EtherChannels"](#page-6-1)  [section on page 12-7\)](#page-6-1), and then put the Layer 3 LAN ports into the channel group as described in this section.
	- **•** When configuring Layer 2 EtherChannels, configure the LAN ports with the **channel-group** command as described in this section, which automatically creates the port-channel logical interface. You cannot put Layer 2 LAN ports into a manually created port-channel interface.
	- **•** For Cisco IOS to create port-channel interfaces for Layer 2 EtherChannels, the Layer 2 LAN ports must be connected and functioning.

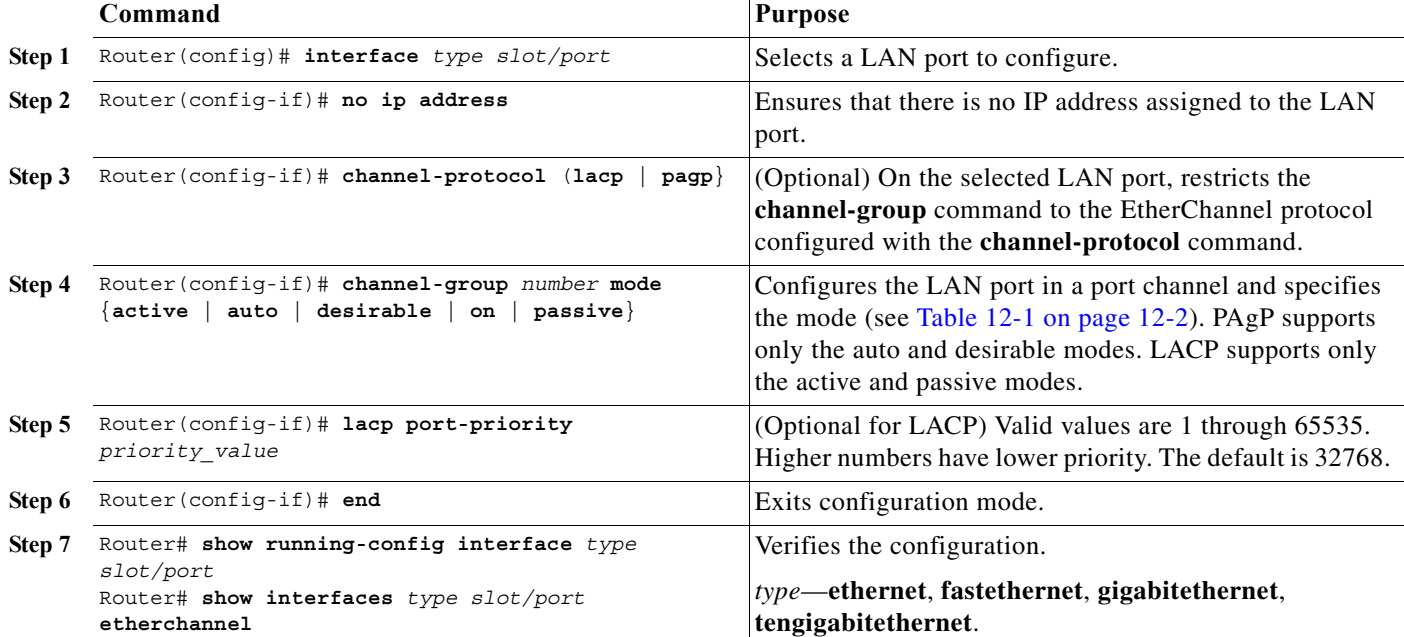

To configure channel groups, perform this task for each LAN port in interface configuration mode:

This example shows how to configure Fast Ethernet ports 5/6 and 5/7 into port channel 2 with PAgP mode **desirable**:

```
Router# configure terminal
Router(config)# interface range fastethernet 5/6 -7
Router(config-if)# channel-group 2 mode desirable
Router(config-if)# end
```
**Note** See the "Configuring a Range of Interfaces" section on page 8-3 for information about the **range** keyword.

This example shows how to verify the configuration of port-channel interface 2:

```
Router# show running-config interface port-channel 2
Building configuration...
```

```
Current configuration:
!
interface Port-channel2
  no ip address
  switchport
  switchport access vlan 10
  switchport mode access
end
Router#
```
This example shows how to verify the configuration of Fast Ethernet port 5/6:

```
Router# show running-config interface fastethernet 5/6
Building configuration...
Current configuration:
!
interface FastEthernet5/6
```

```
 no ip address
 switchport
 switchport access vlan 10
 switchport mode access
 channel-group 2 mode desirable
end
Router# show interfaces fastethernet 5/6 etherchannel
Port state = Down Not-in-Bndl 
Channel group = 12 Mode = Desirable-Sl Gcchange = 0
Port-channel = null GC = 0x00000000 Pseudo port-channel = Po1
\mathcal{D}Port index = 0 Load = 0x00 Protocol = PAgP
Flags: S - Device is sending Slow hello. C - Device is in Consistent state.
       A - Device is in Auto mode. P - Device learns on physical port.
       d - PAgP is down.
Timers: H - Hello timer is running. Q - Quit timer is running.
       S - Switching timer is running. I - Interface timer is running.
Local information:
                             Hello Partner PAgP Learning Group
Port Flags State Timers Interval Count Priority Method Ifindex Interface
Fa5/2 d U1/S1 1s 0 128 Any 0 5/2
Age of the port in the current state: 04d:18h:57m:19s
```
This example shows how to verify the configuration of port-channel interface 2 after the LAN ports have been configured:

```
Router# show etherchannel 12 port-channel
              Port-channels in the group: 
              ----------------------
Port-channel: Po12
------------
Age of the Port-channel = 04d:18h:58m:50sLogical slot/port = 14/1 Number of ports = 0
GC = 0x00000000 HotStandBy port = nullPort state = Port-channel Ag-Not-Inuse
Protocol = PAgP
```
### Router#

### <span id="page-9-0"></span>**Configuring the LACP System Priority and System ID**

The LACP system ID is the combination of the LACP system priority value and the MAC address of the router.

To configure the LACP system priority and system ID, perform this task in global configuration mode:

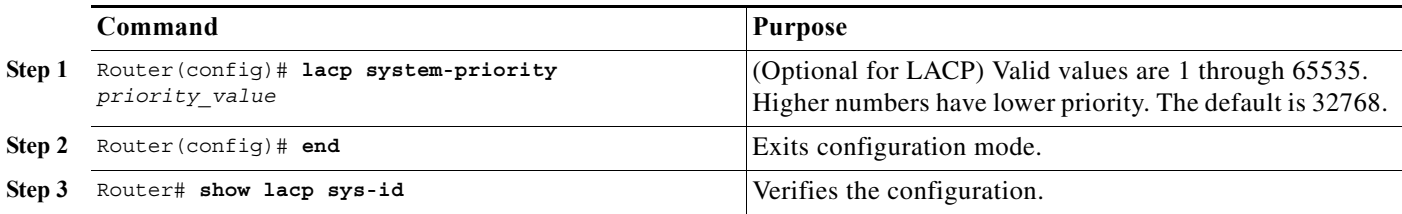

This example shows how to configure the LACP system priority:

Router# **configure terminal** Router(config)# **lacp system-priority 23456** Router(config)# **end** Router(config)#

This example shows how to verify the configuration:

Router# **show lacp sys-id** 23456,0050.3e8d.6400 Router#

The system priority is displayed first, followed by the MAC address of the router.

## <span id="page-10-0"></span>**Configuring EtherChannel Load Balancing**

To configure EtherChannel load balancing, perform this task in global configuration mode:

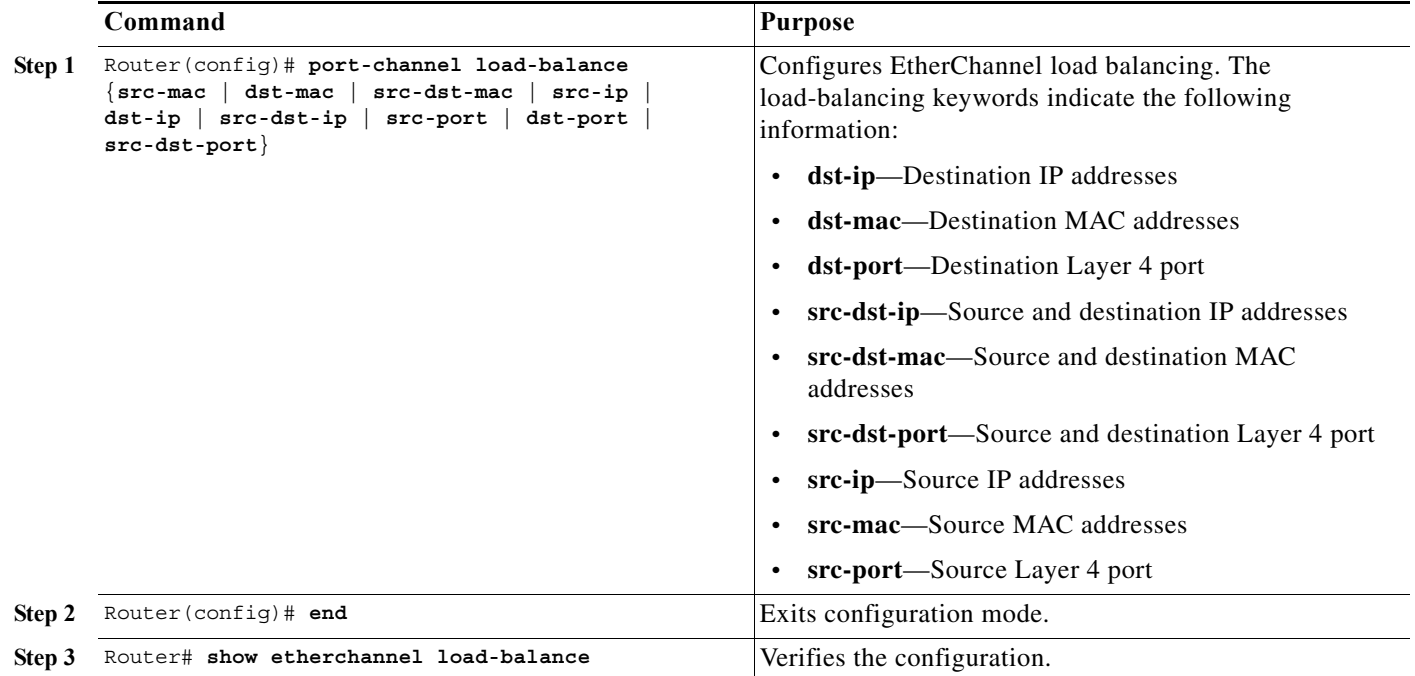

This example shows how to configure EtherChannel to use source and destination IP addresses:

```
Router# configure terminal
Router(config)# port-channel load-balance src-dst-ip
Router(config)# end
Router(config)#
```
This example shows how to verify the configuration:

```
Router# show etherchannel load-balance
Source XOR Destination IP address
Router#
```
## <span id="page-11-0"></span>**Configuring the EtherChannel Min-Links Feature**

The EtherChannel Min-Links feature is supported on [LACP](#page-1-1) EtherChannels. This feature allows you to configure the minimum number of member ports that must be in the link-up state and bundled in the EtherChannel for the port channel interface to transition to the link-up state. You can use the EtherChannel Min-Links feature to prevent low-bandwidth LACP EtherChannels from becoming active. This feature also causes LACP EtherChannels to become inactive if they have too few active member ports to supply your required minimum bandwidth.

To configure the EtherChannel Min-Links feature, perform this task in interface configuration mode:

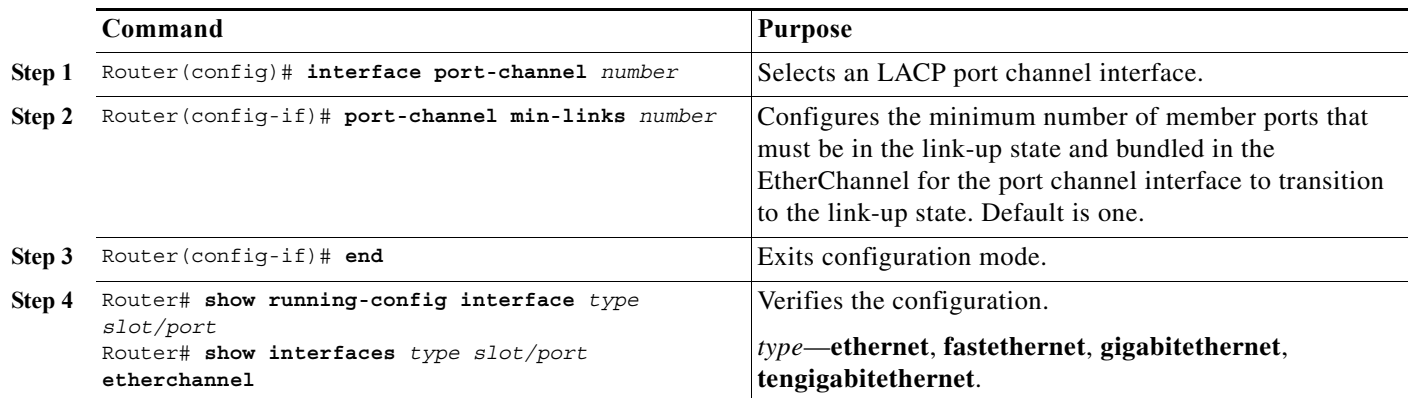

**Note** Although the EtherChannel Min-Links feature works correctly when configured only on one end of an EtherChannel, for best results, configure the same number of minimum links on both ends of the EtherChannel.

This example shows how to configure port-channel interface 1 to be inactive if fewer than 2 member ports are active in the EtherChannel:

```
Router# configure terminal
Router(config)# interface port-channel 1
Router(config-if)# port-channel min-links 2
Router(config-if)# end
```
## <span id="page-11-1"></span>**Configuring LACP 1:1 Redundancy with Fast-Switchover**

For the LACP 1:1 redundancy feature, the LACP EtherChannel must contain exactly two links, of which only one is active. The link with the lower port priority number (and therefore a higher priority) will be the active link, and the other link will be in a hot standby state. The LACP max-bundle must be set to 1.

To configure the LACP 1:1 redundancy feature, perform this task in interface configuration mode:

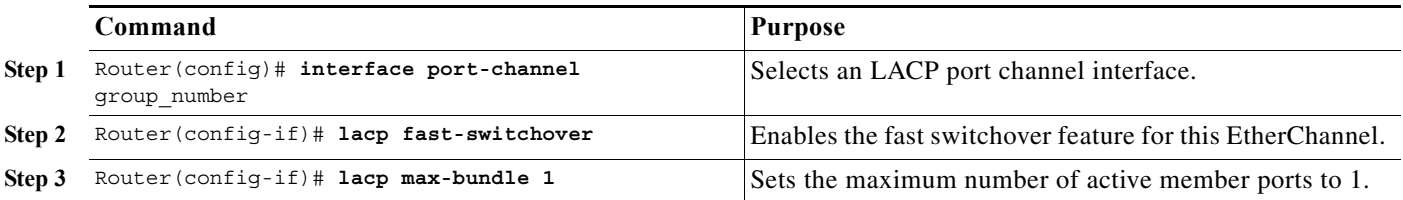

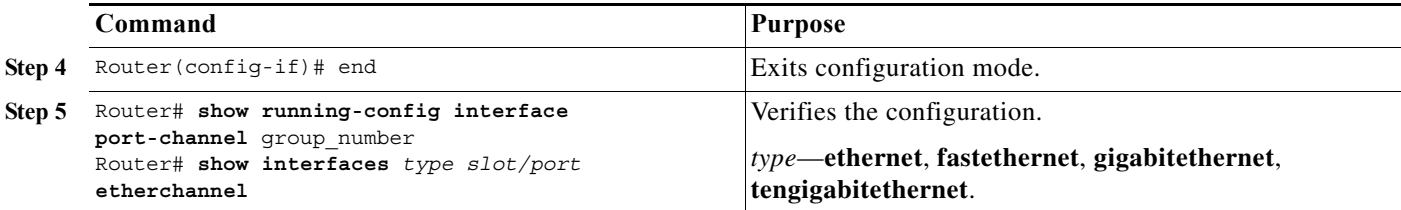

**Note** For the LACP 1:1 redundancy feature to work correctly, especially the fast switchover capability, the feature needs to be enabled at both ends of the EtherChannel.

This example shows how to configure an LACP EtherChannel with 1:1 redundancy. Because Fast Ethernet port 5/6 is configured with a higher port priority number (and therefore a lower priority) than the default of 32768, it will be the standby port.

```
Router# configure terminal
Router(config)# lacp system-priority 33000
Router(config)# interface range fastethernet 5/6 -7
Router(config-if)# channel-protocol lacp
Router(config-if)# channel-group 1 mode active
Router(config)# interface fastethernet 5/6
Router(config-if)# lacp port-priority 33000
Router(config)# interface port-channel 1
Router(config-if)# lacp fast-switchover
Router(config-if)# lacp max-bundle 1
Router(config-if)# end
```
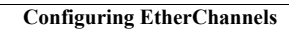

H

 $\blacksquare$